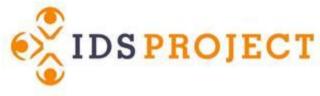

## **Finding Your Webpages**

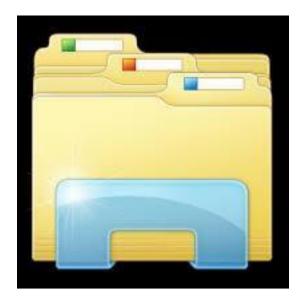

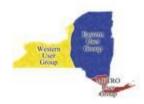

Hosted Sites: go to Windows Explorer and enter your ftp address, and log in with your ftp un/pw, usually un: hosted

| C ▼ I ftp://genesee.illiad.oclc.org/   |              | Search genesee.il              |
|----------------------------------------|--------------|--------------------------------|
| Organize                               |              |                                |
| 🖳 Recent Places                        | aspnet_clier | nt illiad                      |
| 詞 Libraries                            | File folder  | File folder                    |
| Documents                              | Setup        | 2012a_illiad_wildcard_cert.pfx |
| Jusic                                  | File folder  |                                |
| 📄 Pictures<br>🛃 Videos                 | iisstart.htm | pagerror.gif                   |
| 🖳 Computer                             |              |                                |
| 🚢 Local Disk (C:)                      |              |                                |
| 👝 Image (D:)                           |              |                                |
| 🚍 LibArchive (\\home) (L:)             |              |                                |
| 🕎 library (\\bfs) (N:)                 |              |                                |
| 雬 maeichelberger (\\home) (P:)         |              |                                |
| 🖵 Library reserve (\\bfs) (R:)         |              |                                |
| 🚍 assets-library\$ (\\web2011pre) (X:) |              |                                |
| 🕎 assets-library\$ (\\web2013) (Y:)    |              |                                |
| 🚽 ezproxy (\\webapps) (Z;)             |              |                                |
| 🗣 Network                              | -            |                                |
| 6 items                                |              |                                |

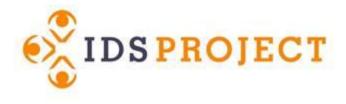

# Self-Hosted Sites: Access to your webpages will live on the server which hosts it.

- Either you or your IT staff will have access to these files.
- Best practices will limit your permission to only the files needing customization.
- In a generic install Web Pages are located:
   [Drive Letter]:\inetpub\wwwroot\illiad
   Where [Drive Letter] is the default install drive(ie C,D,etc).
- Custom installs will be located in the IIS directory for the illiad server. IT should look for the folder "ILLiad".

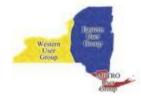

#### File Structure

|                                                    | Name                             | Size  | Туре                 | Date modified               | Date creat 📤 |
|----------------------------------------------------|----------------------------------|-------|----------------------|-----------------------------|--------------|
| Where to put image files<br>like your college logo | CANNEDtestweb                    |       | File folder          | 9/6/2013 7:43 AM            | 9/6/2013 7   |
|                                                    | \mu css                          |       | File folder          | 5/14/2013 5:41 AM           | 5/14/2013    |
|                                                    | -> 🌗 Images                      |       | File folder          | 8/22/2011 6:46 AM           | 8/22/2011    |
| Where to find delivered pdfs                       | 🌗 js                             |       | File folder          | 5/14/2013 5:41 AM           | 5/14/2013    |
|                                                    | 퉬 lending                        |       | File folder          | 9/6/2013 7:43 AM            | 9/6/2013 7   |
|                                                    | 🔶 퉬 PDF                          |       | File folder          | 9/16/2013 1:37 PM           | 9/16/2013    |
| Practice pages                                     | -> 퉬 testweb                     |       | File folder          | 9/6/2013 7:43 AM            | 9/6/2013 7   |
|                                                    | 🐌 WebCirc                        |       | File folder          | 8/26/2013 12:38 PM          | 8/26/2013    |
|                                                    | WebReports                       |       | File folder          | 8/26/2013 12:39 PM          | 8/26/2013    |
| Live pages                                         | AboutILLiad.html                 | 1 KB  | HTML Document        | 5/14/2013 7:25 AM           | 5/14/2013    |
|                                                    | 🙋 ArticleRequest.html 🛛 🦟        | 8 KB  | HTML Document        | 5/15/2013 8:27 AM           | 5/15/2013    |
|                                                    | Blocked.html                     | 1 KB  | HTML Document        | 5/14/2013 5:42 AM           | 5/14/2013    |
|                                                    | BookChapterRequest.html          | 10 KB | HTMI Two versions of | many files: one for initial | 2013         |
|                                                    | ChangePassword.html              | 3 KB  | HTM submission (iter | n request, account set-up,  | 2013         |
|                                                    | 🔊 ChangeUserInformation.html     | 13 KB |                      | t what you submitted.       | 013 9        |
|                                                    | ConferencePaperRequest.html      | 7 KB  |                      | nges in one file, repeat    | 2013         |
|                                                    | 🙋 DetailedInformation.html       | 2 KB  | HTMI changes in othe | r one.                      | 2013         |
|                                                    | DisavowedUsername.html           | 1 KB  | HTML Document        | 5/14/2013 5:42 AM           | 5/14/2013    |
|                                                    | EditAccountInformation.html      | 3 KB  | HTML Document        | 5/14/2013 5:42 AM           | 5/14/2013    |
|                                                    | 🖉 EditArticleRequest.html 🦳      | 8 KB  | HTML Document        | 5/15/2013 8:30 AM           | 5/15/2013    |
|                                                    | 🙋 EditBookChapterRequest.html    | 10 KB | HTML Document        | 5/15/2013 8:33 AM           | 5/15/2013    |
|                                                    | EditConferencePaperRequest.html  | 7 KB  | HTML Document        | 5/14/2013 5:42 AM           | 5/14/2013    |
|                                                    | 🙋 EditGenericRequestAudio.html   | 6 KB  | HTML Document        | 5/15/2013 8:38 AM           | 5/15/2013    |
|                                                    | EditGenericRequestDVDVHS.html    | 8 KB  | HTML Document        | 5/15/2013 8:36 AM           | 5/15/2013    |
|                                                    | EditGenericRequestMicroForm.html | 8 KB  | HTML Document        | 5/15/2013 8:40 AM           | 5/15/2013 🔻  |
|                                                    | •                                | 111   |                      |                             | P.           |

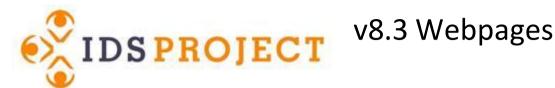

- New default web pages as of ILLiad v8.3
- Can get zip file from Atlas Documentation site
- Body of the files isn't much different from old files can copy your changes over changes are to format for better display on mobile devices

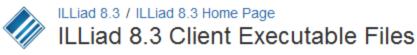

13 Added by Genie Powell, last edited by Karal Gregory on Apr 10, 2013

For your convenience, below is a list of the locally installed ILLiad client executable files. This includes the ILLiad Client, Customization Manager, Staff Manager, Odyssey Helper and Odyssey Manager. All other ILLiad components are installed/updated on the ILLiad web server.

- Updater/Installers
  - ILLiad 8.3.5.0 Client Updater
  - ILLiad 8.3.4.0 Client Updater
  - ILLiad 8.3.0.0 Client Installer
- Web Pages
  - ILLiad 8.3.0.0 Default Web Pages
- Word Templates
  - ILLiad 8.3.0.0 New Word Document Templates
- · Billng Manager
  - ILLiad 8.3.0.0 Billing Manager
  - ILLiad 8.3.1.0 Billing Manager
- Database
  - ILLiad 8.1.0.0 Database Manager
  - · ILLiad DOCLINE Lua Scripts

🏠 Tools 🔻

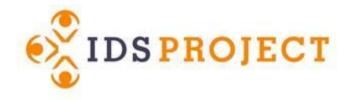

## **Back up and SAVE!**

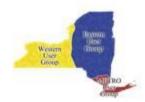

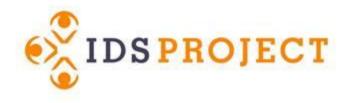

### More Resources:

- Handout!
- Customization Manager 501
   presentation available on IDS
   Project Regional User Groups
   website.

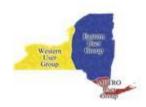